Aqui na Nuinx setadigital estamos sempre trabalhando para<br>Aqui na Nuinx setadigital estamos sempre trabalhando para<br>Facilitar o uso da tecnologia através de solucões **simples, rápidas** e Aqui na **N** linx **seta**digital estamos sempre trabalhando para<br>facilitar o uso da tecnologia através de soluções **simples, rápidas** e<br>**confiáveis**, que lhe proporcione uma **vida leve**, e **resultados** Aqui na **Ne**linx **seta**digital estamos sempre trabalhando para<br>facilitar o uso da tecnologia através de soluções **simples, rápidas** e<br>**confiáveis**, que lhe proporcione uma **vida leve**, e **resultados**<br>**positivos** para a sua Aqui na **N** linx **seta**digital esta<br>facilitar o uso da tecnologia através d<br>**confiáveis**, que lhe proporcione ur<br>**positivos** para a sua loja.

NOVIDADES DA VERSÃO 6.212.20 proporcione oma vida leve, e<br>ja.<br>Acompanhe aqui as...

# PERMITIDA BUSCA NAS PERMISSÕES DE ACESSO

N Pern **Catal** llsuári Fecha

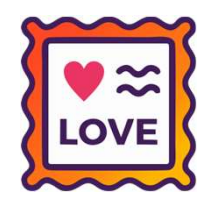

#### Caminho: Retaguarda > Configurações > Permissões de Acesso #491170

Na tela de Permissões de Acesso, realizamos uma melhoria muito esperada pelos nossos clientes. Agora, será possível realizar a busca pela permissão desejada.

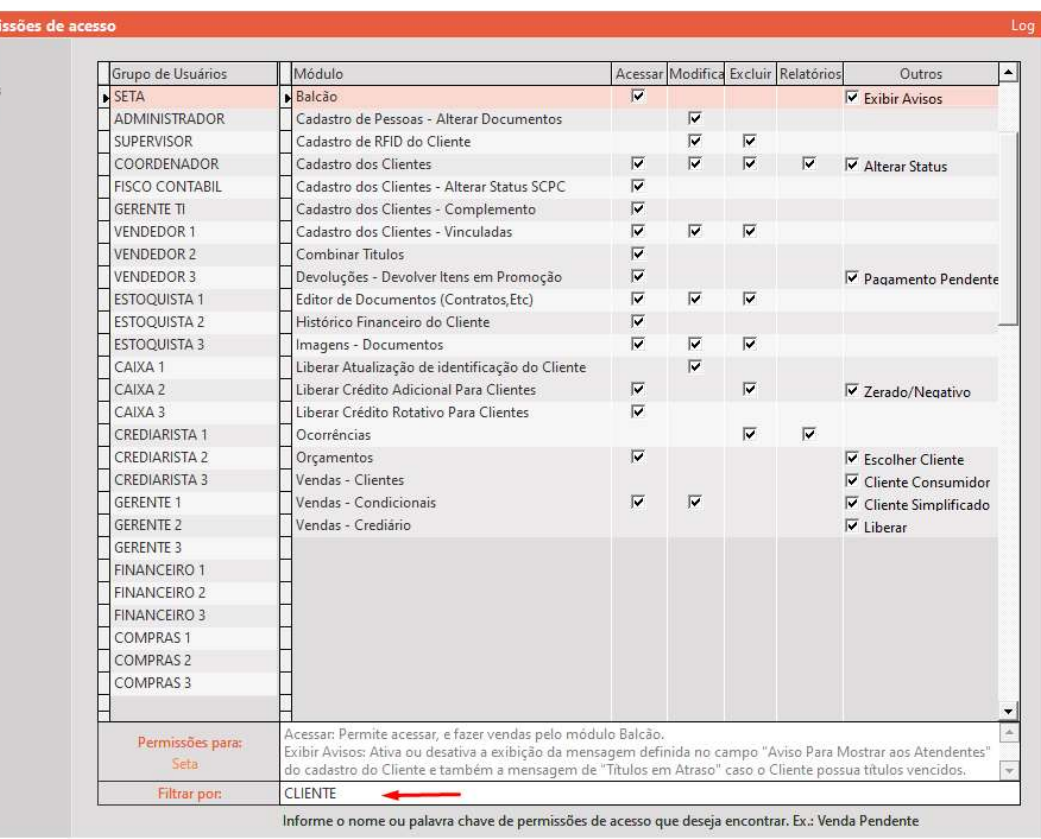

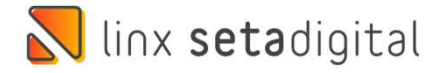

# MELHORIAS DEVOLUÇÃO FORNECEDOR

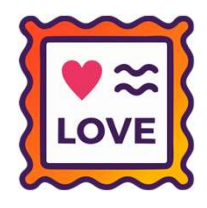

## Caminho: Retaguarda > Estoque > Devolução ao Fornecedor #492183

Realizadas melhorias de ordenação de botões e campos, além de espaçamento de mensagens exibidas na tela de Devolução ao Fornecedor.

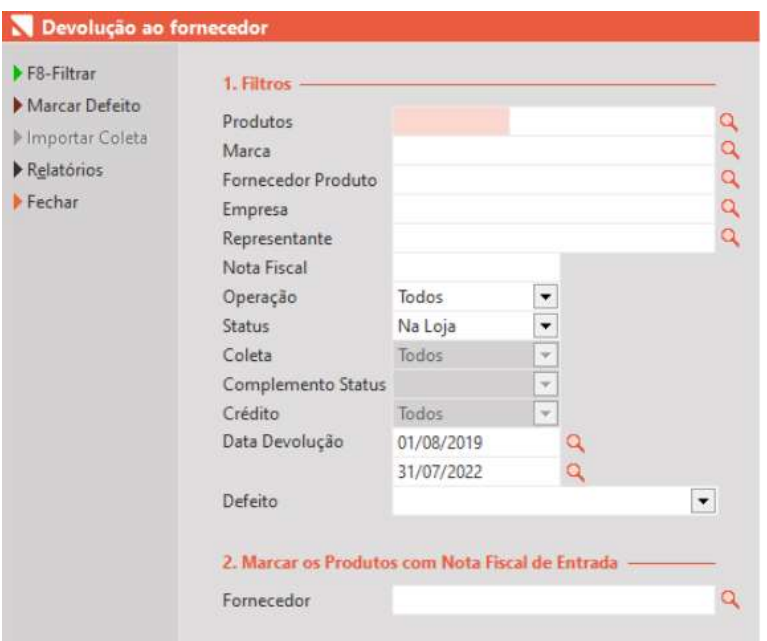

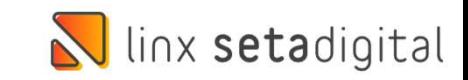

# ADEUS LENTIDÃO

 $F8-1$  $\blacktriangleright$  F7- $\blacktriangleright$  Inte  $\blacktriangleright$  Imp  $\frac{1}{2}$  $Pre$  $Em$  $N$ F  $\bigtriangledown$  Ger  $M<sub>o</sub>$ Imp  $Hal$  $Can$ 

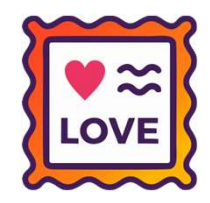

## Caminho: Retaguarda > Fiscal > Impressão de Nota Fiscal #431176

Melhoramos o processo de importação de produtos (ponto de ajuste) na tela de Impressão de Nota Fiscal. Passando de aproximadamente 12 minutos para 30 segundos.

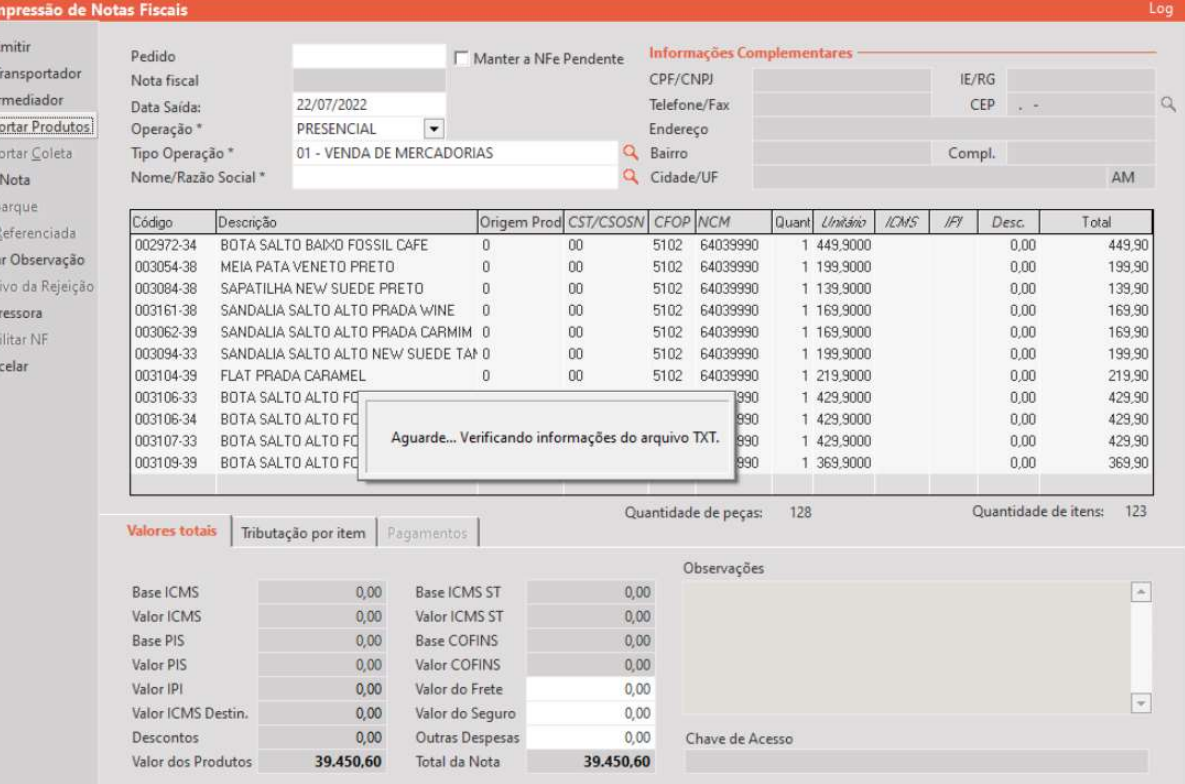

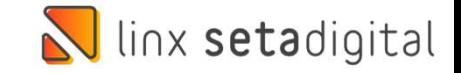

## BARRA DE ROLAGEM NAS GLOBAIS

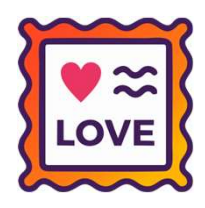

## Caminho: Retaguarda > Configurações > Parâmetros Globais #491169

Melhoramos a abertura e navegação na tela de Configurações Globais do SetaERP. Anteriormente, algumas informações eram cortadas quando operado com monitores de baixa resolução.

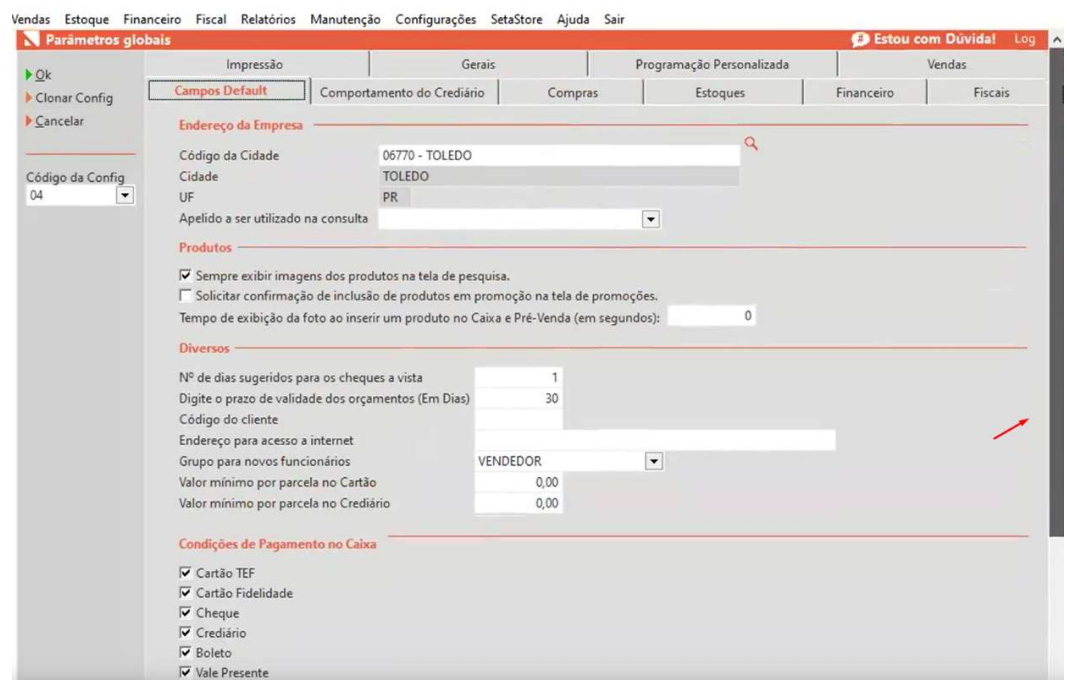

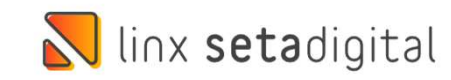

## NOVO BANNER ESTORNO QR LINX

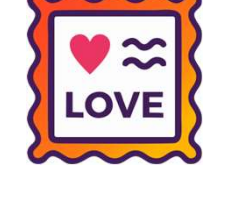

4. Pagamento

#### Caminho: Caixa > Vendas Baixadas #496289

Melhoramos no Caixa Fácil (aba Pagamento), a mensagem exibida ao realizar um desfazimento ou estorno de pagamento de venda com QR Linx.

Além disso, após ser realizado o cancelamento, será permitida a impressão de um comprovante específico dessa operação. Melhoramos no Caixa Fácil (aba Pagamento), a mensagem exibida ao realiz<br>um desfazimento ou estorno de pagamento de venda com QR Linx.<br>Além disso, após ser realizado o cancelamento, será permitida a impressão<br>um comprovante Além disso, após ser realizado o cancelamento<br>um comprovante específico dessa operação.<br>Comprovante implementado para as seguinte:<br>- Desfazimento do pagamento com QR Linx no<br>Pagamentos);<br>- Estorno da venda via Vendas Baixa

Comprovante implementado para as seguintes telas:

Pagamentos); Além disso, após ser realizado o cancelamento, será permitida<br>um comprovante específico dessa operação.<br>Comprovante implementado para as seguintes telas:<br>- Desfazimento do pagamento com QR Linx no Caixa Fácil (F5<br>Pagamento um comprovante específico dessa operação.<br>Comprovante implementado para as seguintes telas:<br>- Desfazimento do pagamento com QR Linx no Caixa Fácil (F5 na aba<br>Pagamentos);<br>- Estorno da venda via Vendas Baixadas;<br>- Retaguard

- 
- 

desfazimento.

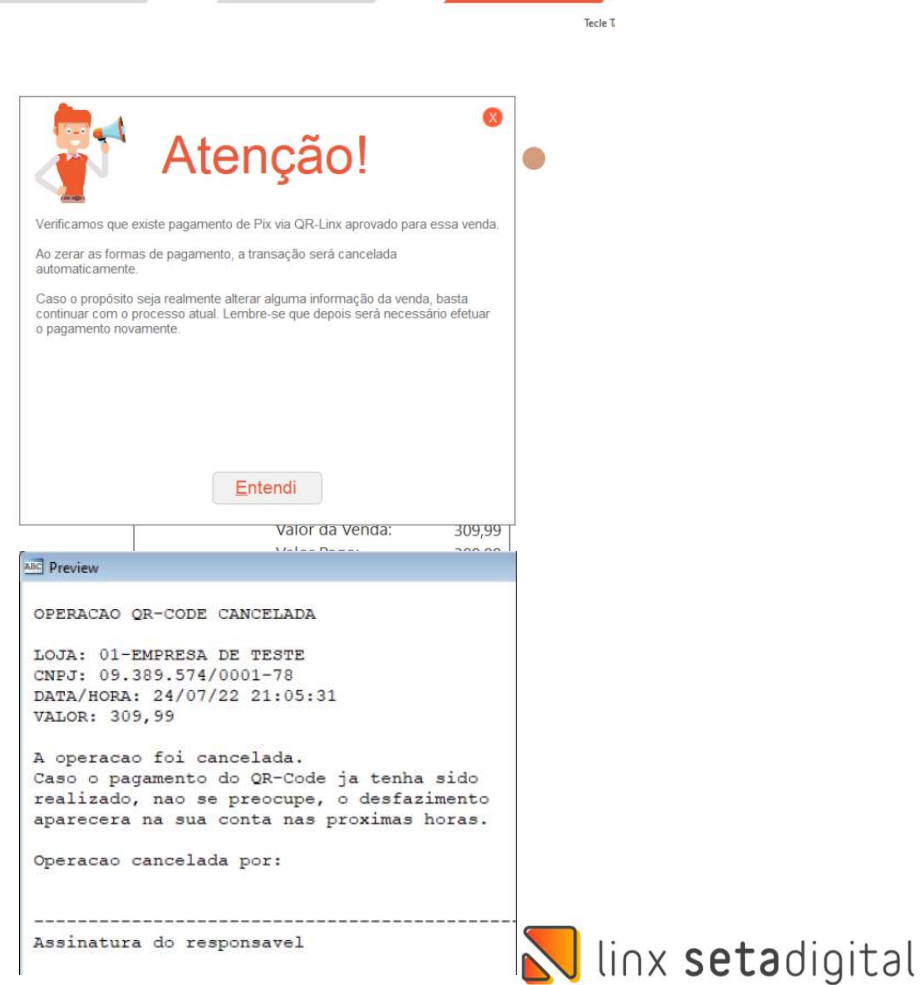

3. Produtos

2. Cliente

## MELHORIA LINK DE PAGAMENTO

#### Caminho: Pré-Venda #418519

Para lojistas que operam no módulo de Pré-Venda utilizando Link de Pagamento, melhoramos a compatibilidade das condições de pagamento, ou seja, agora, para essa forma de pagamento, será respeitado integralmente o valor definido na coluna Cartão da tela de Grupos de Condições de Pagamento. Caso esteja definido o valor 0 na coluna Cartão (Grupos de Condições de Pagamento), por padrão estará selecionado Débito na Pagar.me.

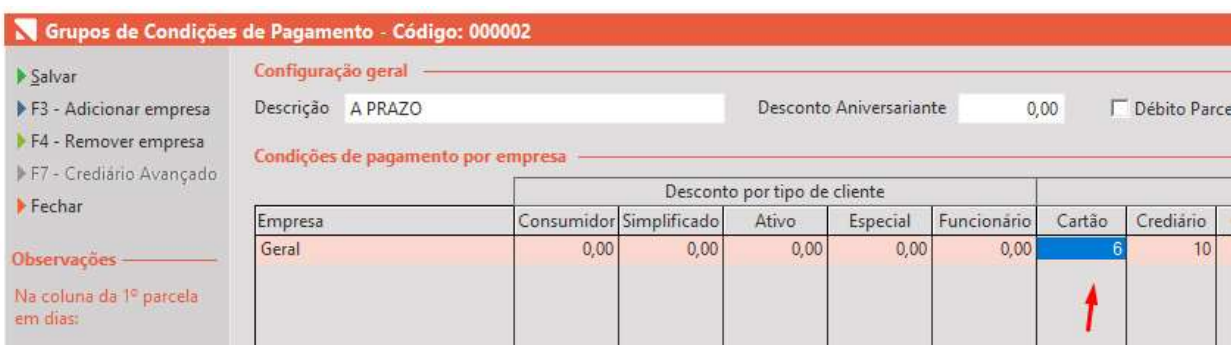

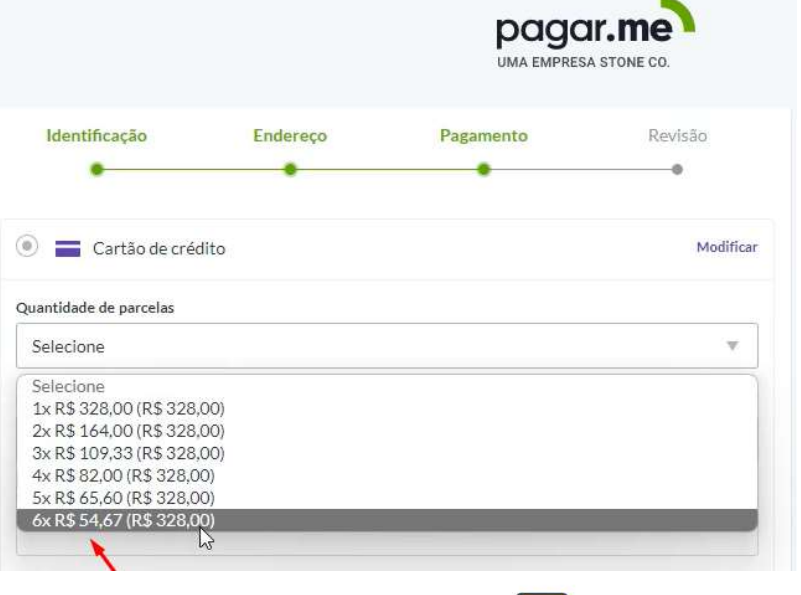

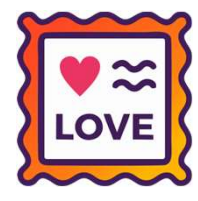

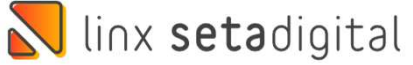

## CONTA OPERAÇÃO NA AUDITORIA DE COMPROVANTES

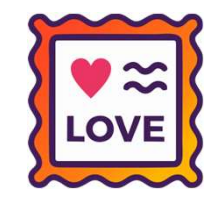

## Caminho: Caminho: Caixa > Auditoria de Comprovantes #482125

Para lojistas que utilizam a ferramenta de Auditoria de Comprovantes (Configuração Global / aba Financeiro), na impressão do comprovante de Sangria gerado pelo Caixa Fácil > Outros Lançamentos, foi adicionado o campo Conta Operação, essa conta será definida durante a etapa de lançamento.

Além disso, na tela de Auditoria de Comprovantes, também adicionamos o campo Conta Op.

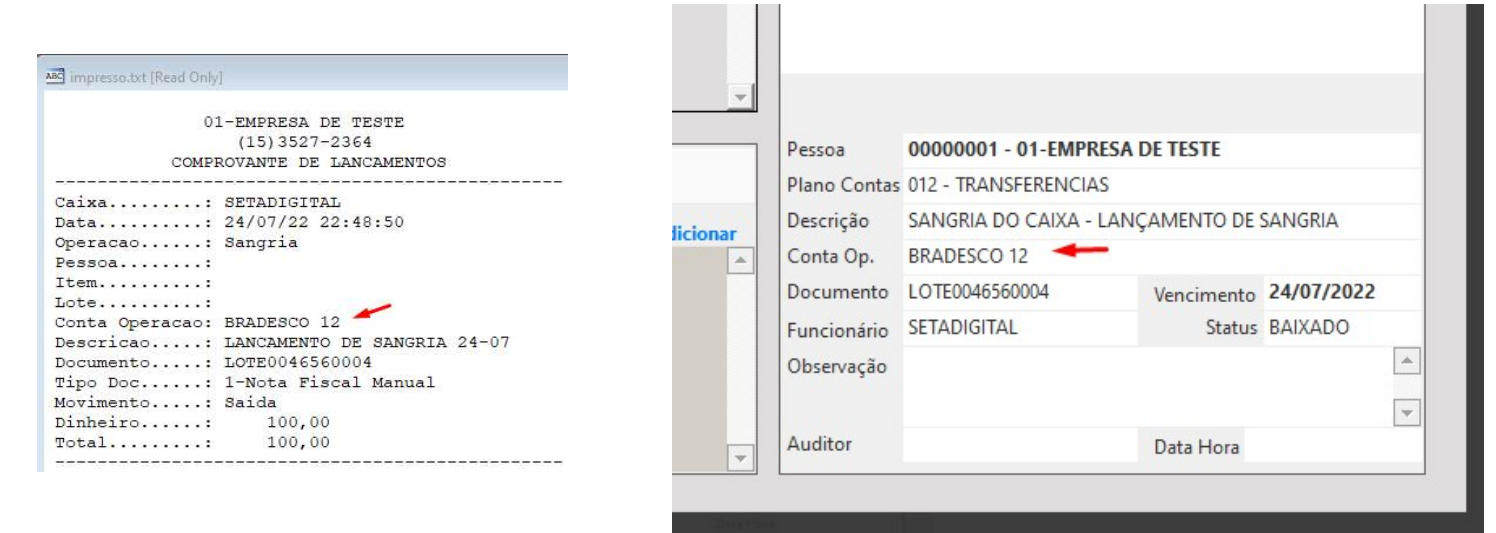

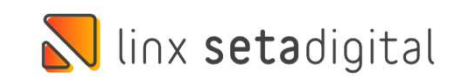

## NOVO MENU CADASTROS E CONFIGURAÇÕES

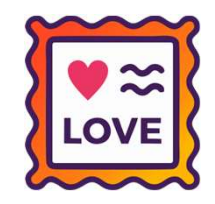

#### Caminho: Retaguarda > Financeiro > #492120

Para uma melhor distribuição dos itens do menu Financeiro (Retaguarda), criamos um novo grupo chamado "Cadastros e Configurações". Dessa forma, os itens finais desse menu, tornam a ser exibidos, independente da resolução do monitor.

SETA | Módulo Retaquarda | Empresa: 01-empresa De Teste | Funcionário: Setadigital

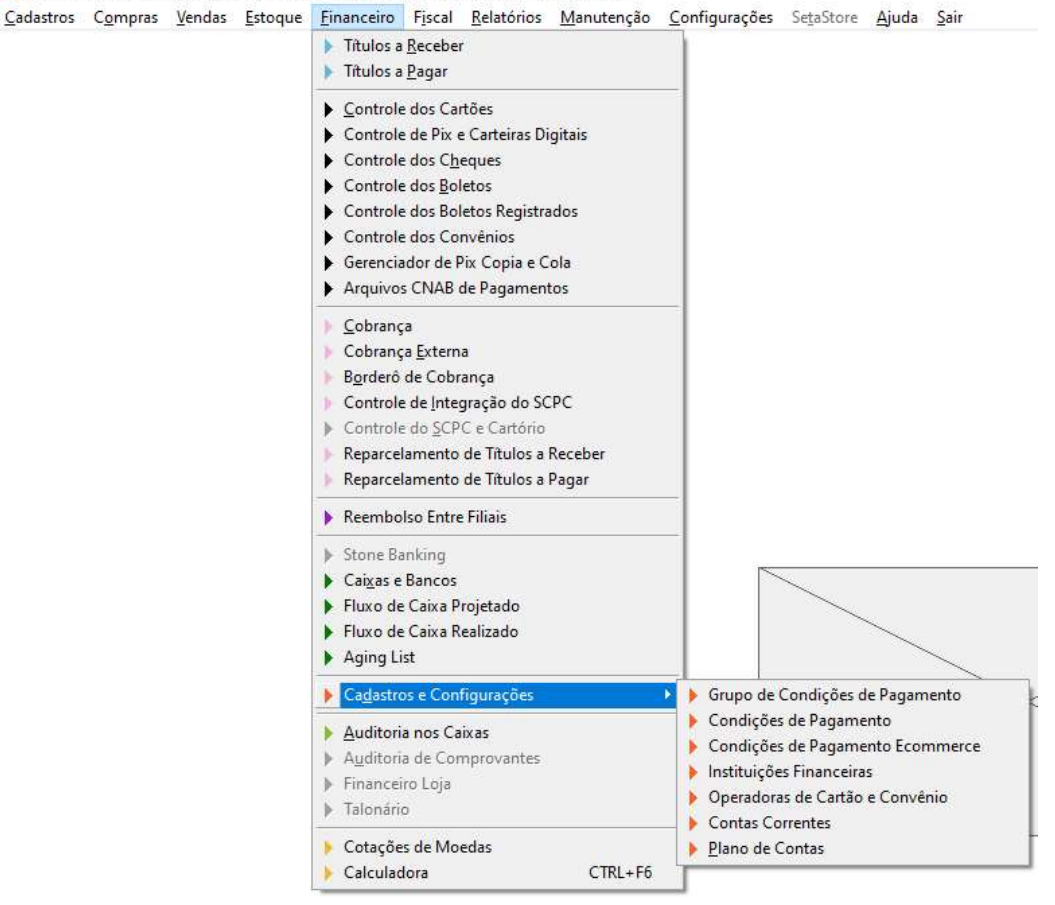

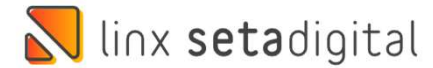

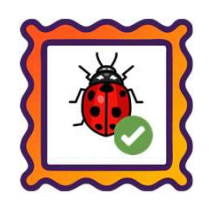

Caminho: Retaguarda > Cadastros > Clientes #493122

Ajustamos uma falha apresentada ao realizar novos cadastros de clientes, fornecedores, funcionários dentre outros campos que exigem CPF/CNPJ.

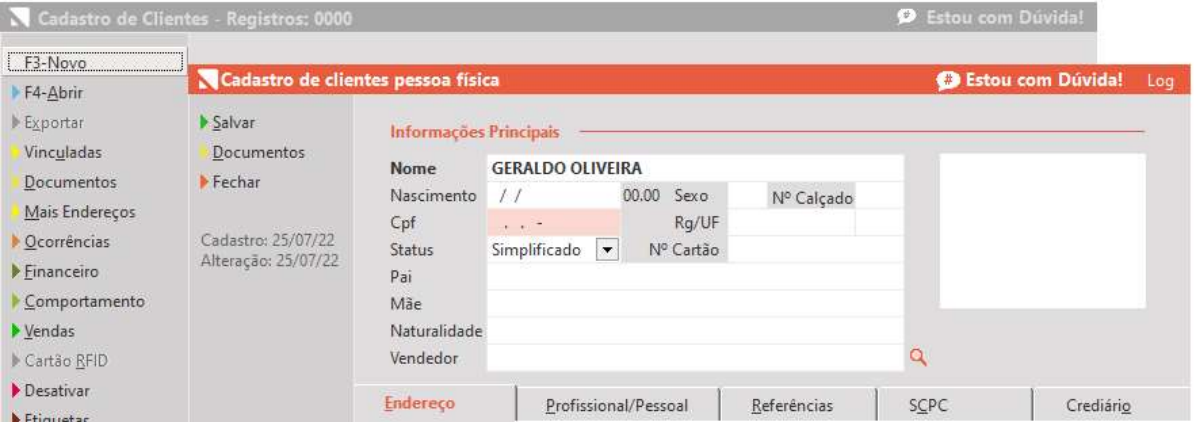

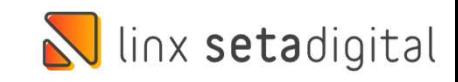

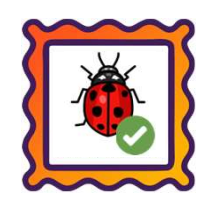

Caminho: Caixa Crediário > Outros Lançamentos #492866

Ajustamos o lançamento de Vale Presente (Outros Lançamentos) a partir do Caixa Crediário com forma de pagamento Débito, preenchendo os dados de Operadora, Bandeira, Autorização.

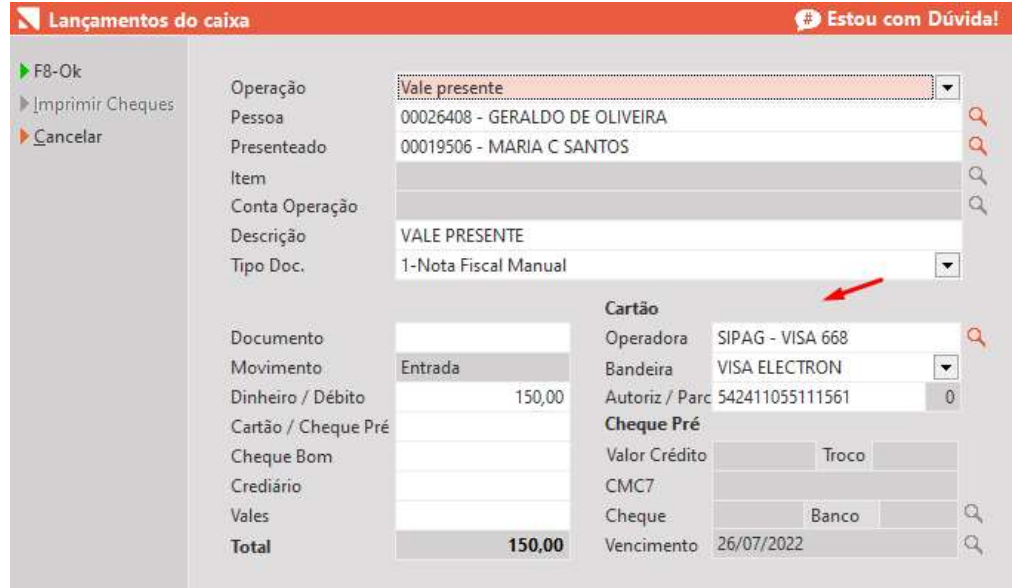

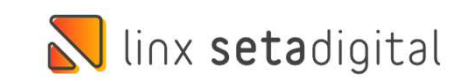

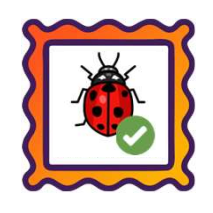

Caminho: Retaguarda > Seta Tagarela #494561

Pensando em melhorar a experiência de nossos clientes que fazem uso da ferramenta Seta Tagarela, foram corrigidos alguns pontos de vulnerabilidade na criação e edição de mensagens.

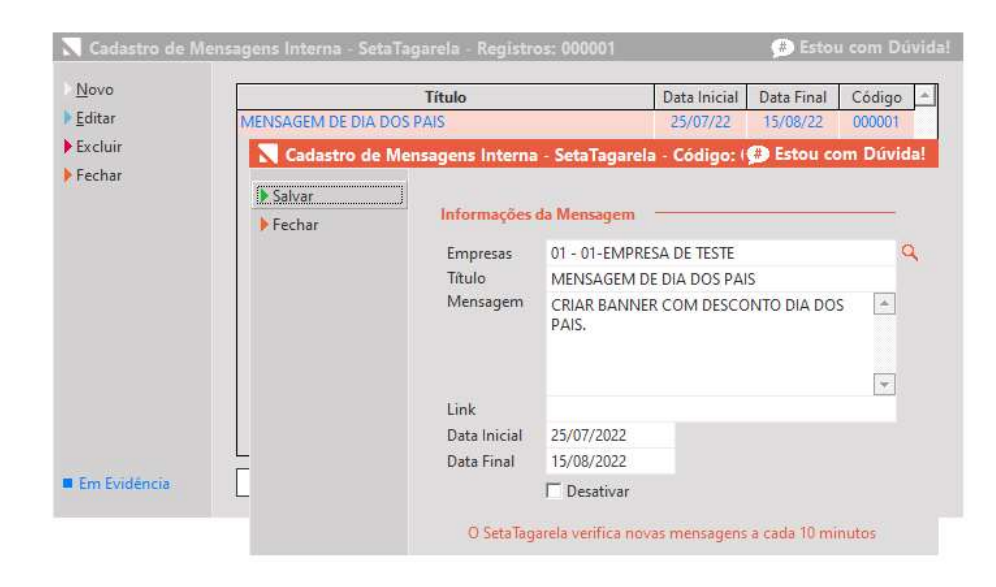

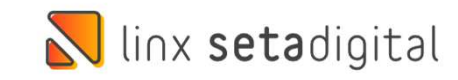

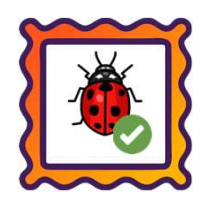

# Caminho: Financeiro > Gerenciador de Pix e Cola #495433

Para lojas que possuem habilitada a Configuração Global "Imprime um comprovante para cada parcela paga" (aba Impressão), ajustamos a impressão do comprovante para registros que possuem o status definido como Pagamento confirmado.

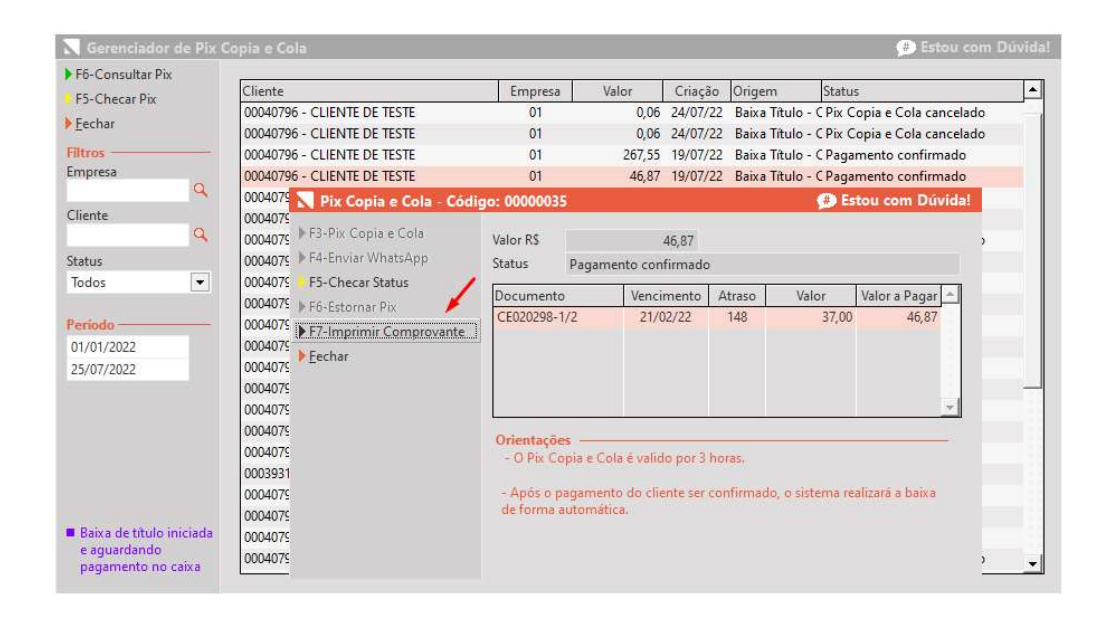

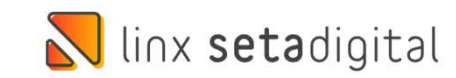

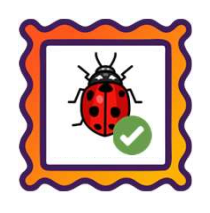

Caminho: Retaguarda > Relatórios > Auditoria das ocorrências #493774

Na exportação para Excel do relatório '1 - Listagem das Ocorrências' (grupo Auditoria das ocorrências), ajustada a exibição das informações na coluna Histórico.

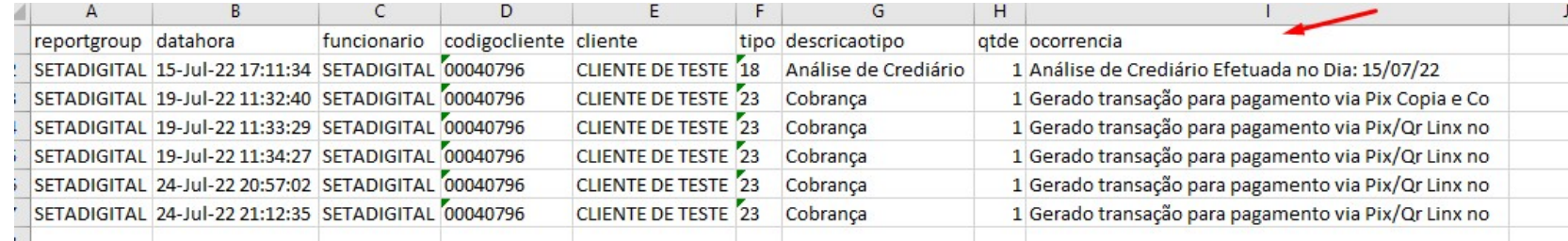

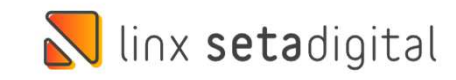

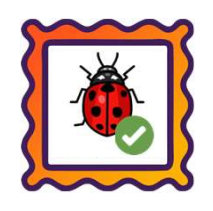

Caminho: Retaguarda > Financeiro > Títulos a Receber #495853

Ajustada falha na tela de Títulos a Receber, ao realizar uma baixa em lote selecionando registros definidos como '9-Carteiras Digitais'.

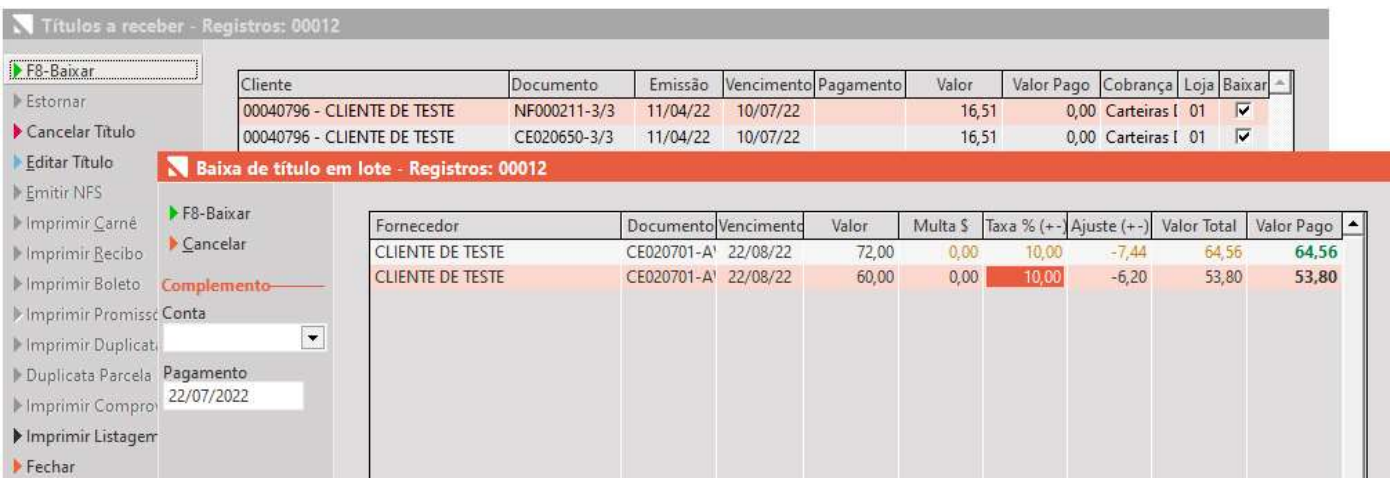

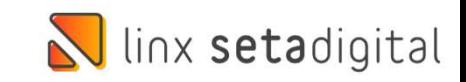

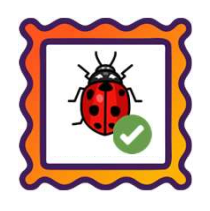

#### Caminho: Retaguarda > Relatórios > Vendas #495471

Ajustamos no relatório '08 - Resumo das Vendas Por Forma de Pagamento', localizado no grupo de Relatórios de Vendas, para que também sejam consideradas operações com valores negativos, ou seja, provenientes de trocas/devoluções.

Sendo assim, ao confrontar com os demais relatórios do mesmo grupo, principalmente '09 - Listagem de Vendas Por Forma de Pagamento', os totalizadores estarão de acordo.

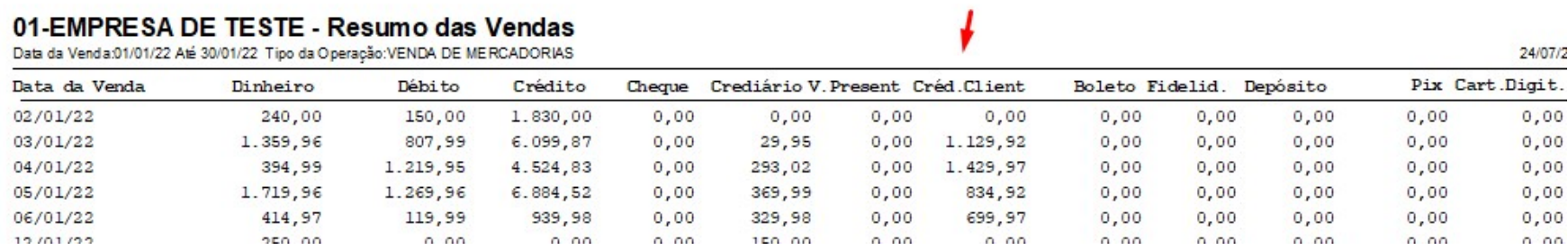

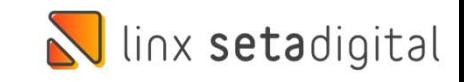

# Versão Complementar – 6.212.21

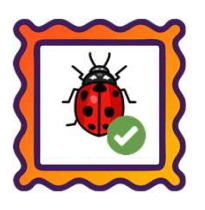

Caminho: Caixa > Nova Venda #501787

Ajuste no financeiro das vendas geradas com QR Linx.

Caminho: Caixa > Nova Venda #500790

Ajuste na gravação e geração de vendas SAT para casos de ser apresentada a mensagem: "Sem retorno do aparelho Sat".

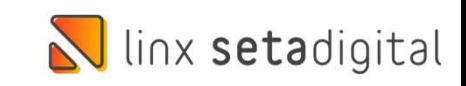

# **N** linx setadigital

Agora é fácil, atualize o **SetaERP** após o fechamento das lojas,<br>ou amanhã bem cedinho para acessar as novidades da versão Agora é fácil, atualize o **SetaERP** após o fechamento das lojas,<br>ou amanhã bem cedinho para acessar as novidades da versão<br>**6.212.20.** 6.212.20.

Ahhhh, para que possamos evoluir, seu feedback é muito importante avalie o conteúdo apresentado nesta versão.

O link de acesso está logo abaixo da apresentação, contamos com você! á logo abaixo da apresentação, con<br>com você!<br>Com carinho<br>Time Linx SetaDigital

Com carinho ♥

Cascavel, 26 de Julho de 2022.